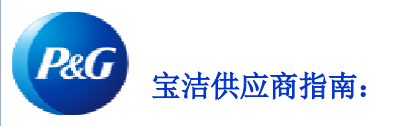

# 如何申请回电?

### 申请回电让您可以:

• 请求宝洁专家的电话协助。

如要查看**申请回电应用程序**,请访问<https://pgsupplier.vpn.pg.com/> 并输入您的宝洁供应商门户登录信息。

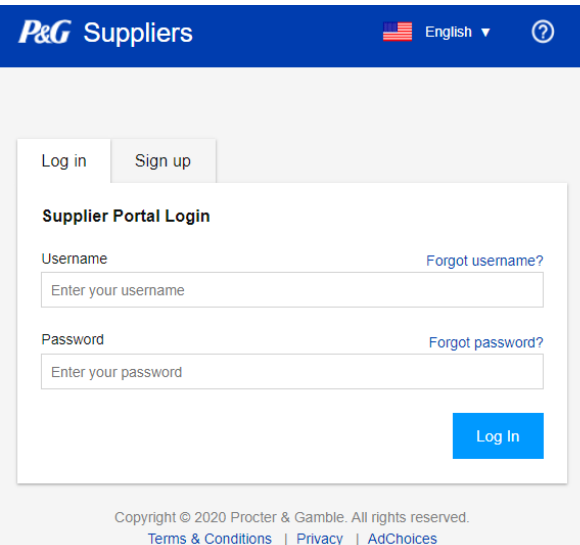

#### 点击申请回电应用程序。

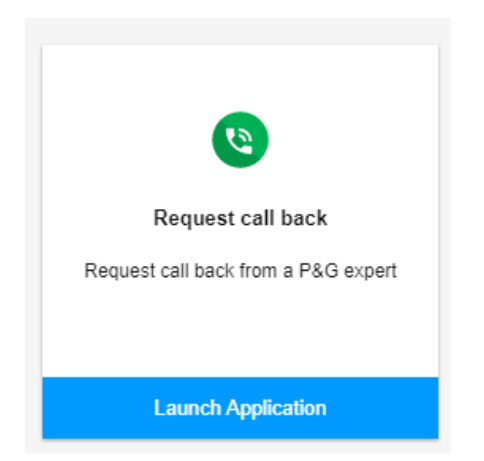

#### 第 1 步: 选择您方便的时间。请务必选择具有以下技能的代理: "仅限供应商支持"。

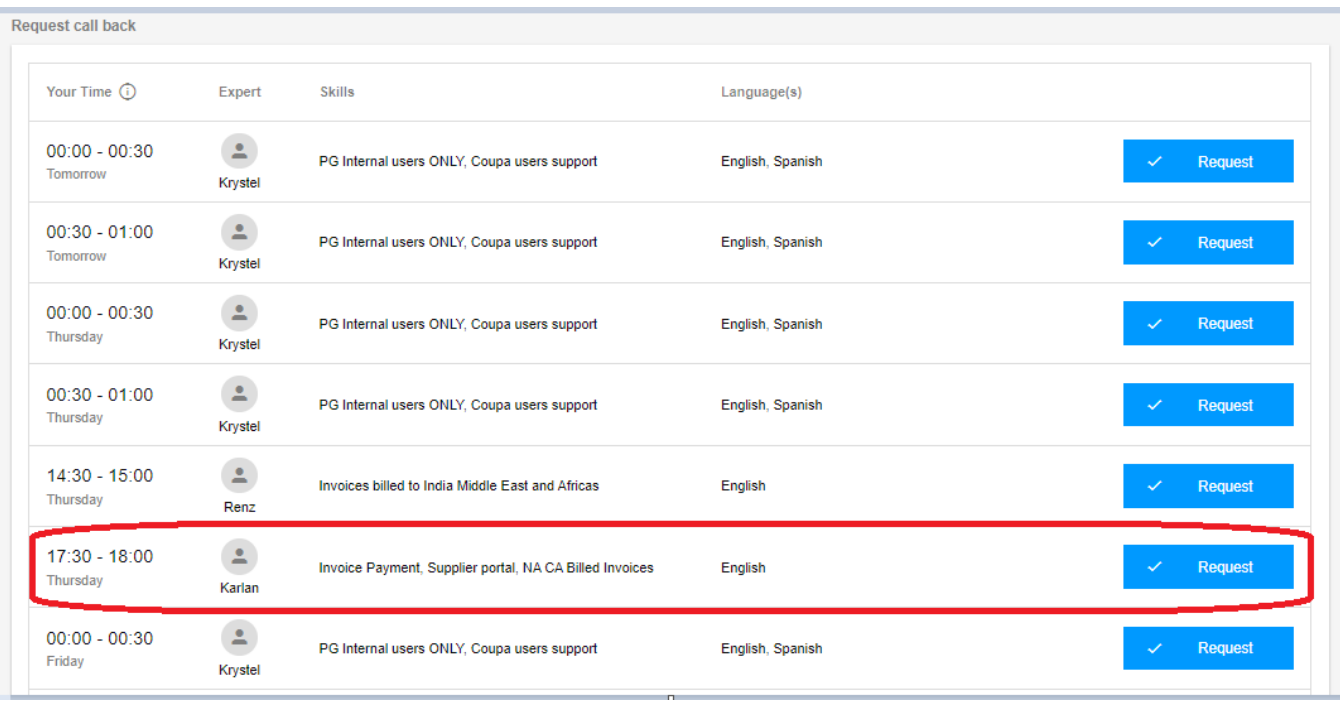

#### 第 2 步: 填写必填信息, 然后点击提交。

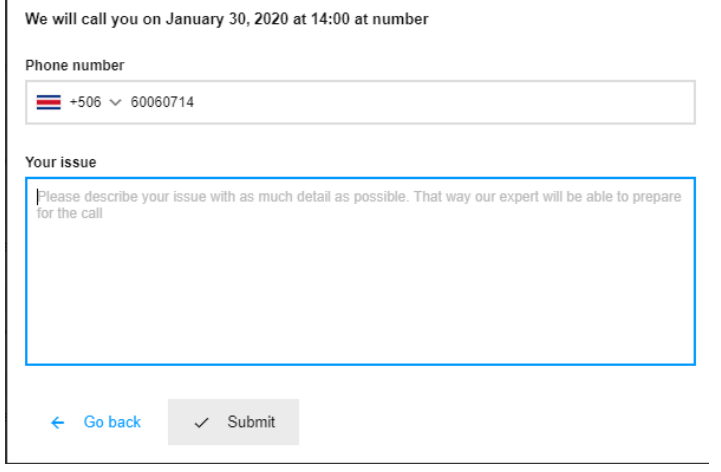

第 3 步: 提交回电申请后, 您将收到一封包含回电申请详细信息的确认电子邮件。

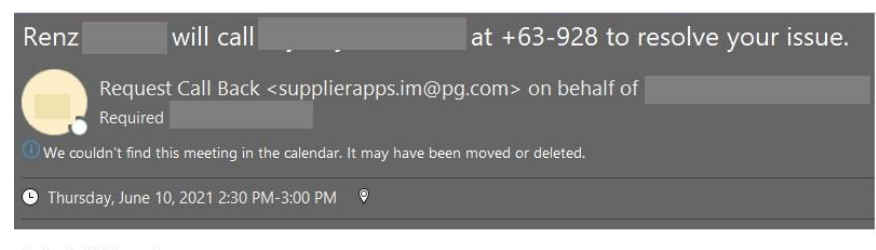

Test only. Will cancel

## 第 4 步: 若想取消回电申请,请点击取消。

 $\overset{\circ}{\mathbb{L}}$ 

Renz

14:30 - 15:00 Thursday

Supporting SGT Time Zone Supplier Only, Invoice billed to<br>India Middle East and Africas

English

 $\mathsf{X}$  Cancel

#### Cancel requested call

Are you sure you want to cancel the requested call from<br>June 10, 2021 at 14:30 ?

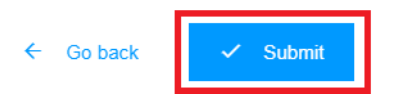